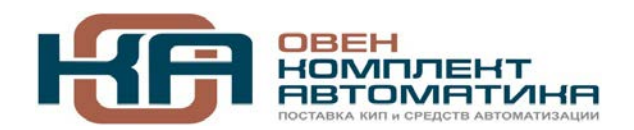

109456, Москва, 1-й Вешняковский пр-д, д.2 Тел.: +7 (495) 799-82-00, +7 (800) 600-49-09 отдел продаж: sales@owenkomplekt.ru тех. поддержка: consultant@owenkomplekt.ru www.owenkomplekt.ru

# **Счетчик импульсов СИ1 Р1Щ**

**Паспорт Руководство по эксплуатации**

**СИ1 Р1Щ.000 ПС**

г. Челябинск 2015г.

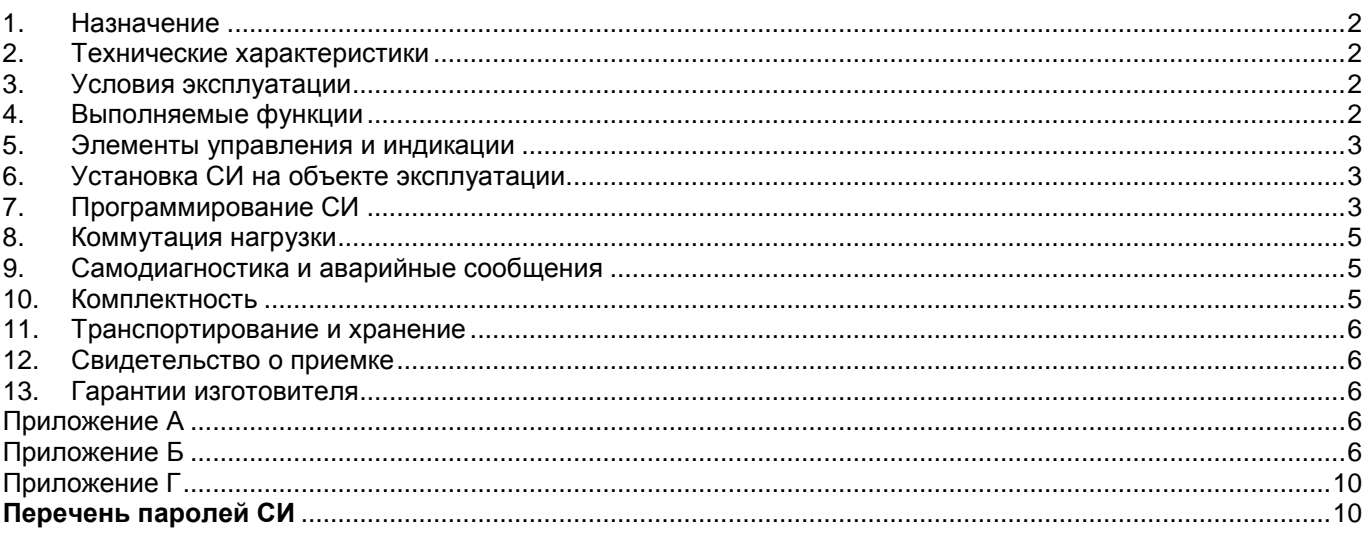

# **1. Назначение**

Счетчик импульсов (СИ) предназначен для цифрового подсчета объектов или единиц импульсов, поступающих на вход счетчика от концевых выключателей, кнопок, бесконтактных датчиков и включения исполнительных устройств после достижения заданного значения результатов счета.

#### **2. Технические характеристики**

- 
- 2.1. Напряжение питания  $(220 \pm 15\%)$ V АС  $(220 \pm 15\%)$ V АС  $(220 \pm 15\%)$ V АС  $(220 \pm 15\%)$ V АС 2.2. Потребляемая мощность, не более 2.3. Суммарное потребление всех подключенных датчиков (1…3шт.), не более 30мА 2.4. Количество релейных выходов<br>2.5. Напряжение на нагрузке, не более и противающий и противающий и противающий и детей и детей и для не проти Напряжение на нагрузке, не более 2.6. Ток нагрузки, не более 1A (советно и так и так и так и так и так и так и так и так и так и так и так и та<br>1A (советно набочих температур 1A (советно на так и так и так и так и так и так и так и так и так и так и так 2.7. Диапазон рабочих температур 0 …+60°C 2.8. Количество входов 3 2.9. Длительность счетного импульса, не менее 1,5 мс 2.5. Длительность счетного импульса, не менее 2.10. Период следования счетных импульсов, не менее 2,5 мс 2.11. Частота следования счетных импульсов, не более 400Гц 2.12. Диапазон задания уставки счета -999.999 -999.999...9999.999.999.999 2.13. Множитель показаний счетчика (индикатора) и последатель по подделжа в 10,001...9999.999<br>2.14. Диапазон задания времени антидребезга и по по по по по по по по общества од 0.25мс; 1...999 мс 2.14. Диапазон задания времени антидребезга 2.15. Дискретность установки времени антидребезга 1 мс 2.16. Режимы работы
	- 2.16.1. Прямой счет
	- 2.16.2. Обратный счет
	- 2.16.3. Реверсивный счет
- 2.17. Типы входных устройств
	- 2.17.1. Бесконтактные датчики, имеющие на выходе транзисторные ключи **PNP** или **NPN** типа;
	- 2.17.2. Элементы или устройства, имеющие «сухой» контакт (кнопки, выключатели, герконы, контакты реле с минимальным допустимым коммутируемым током не более 2мА и напряжением на разомкнутых контактах 10…30 В);
	- 2.17.3. Другие типы датчиков или устройств с выходным напряжением высокого уровня 10…30В, низкого уровня 0…0,8 В. Для этих типов датчиков обеспечивается гальваническая развязка от СИ с электрической прочностью изоляции не менее 1500 В.
	- 2.17.4. СИ имеет защиту выхода (+12V DC) от короткого замыкания (КЗ). Защита выполнена на самовосстанавливающемся предохранителе, который восстанавливается в течение не более одной минуты после устранения КЗ.

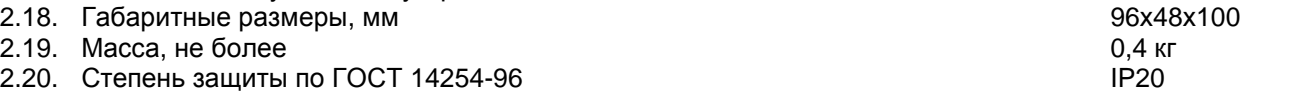

## **3. Условия эксплуатации**

Счетчик соответствует исполнению УХЛ для категории размещения 3.1 по ГОСТ 15150-69. Счетчик рекомендуется эксплуатировать при температуре окружающего воздуха от 0 до +60°C и относительной влажности 30…80%.

#### **4. Выполняемые функции**

- 4.1. Счетчик обеспечивает
	- 4.1.1. Прямой, обратный и реверсивный счет.
- 4.1.2. Отображение результата счета на четырехразрядном светодиодном индикаторе.
- 4.1.3. Включение и отключение нагрузки по заданному условию.
- 4.1.4. Возможность сброса счетчика в исходное состояние.
- 4.1.5. Сохранение при пропадании питания всех уставок, режимов работы и текущего значения счетчика в энергонезависимой памяти СИ.
- 4.2. При прямом и реверсивном счете каждый следующий импульс, поступающий на вход «**+1**» СИ, увеличивает значение счетчика на коэффициент умножения. Текущая информация отображается на дисплее.
- 4.3. При обратном и реверсивном счете каждый следующий импульс, поступающий на вход «**−1**» СИ, уменьшает значение счетчика на коэффициент умножения. Текущая информация отображается на дисплее.

## **5. Элементы управления и индикации**

- 5.1. Управление СИ осуществляется тремя кнопками, расположенными на передней панели СИ
	- 5.1.1. Кнопка «**ВВОД**» осуществляет:
		- перевод СИ в режим «**Счет**»,
		- завершение каких-либо действий,
		- обнуление счетчика, если сброс разрешен.
	- 5.1.2. Кнопка «**РЕЖИМ**» осуществляет:
		- вход в режим «Программирование»,
		- изменение значений в разряде индикатора.
	- 5.1.3. Кнопка «**УСТ**.» осуществляет:
		- вход в режим «Уставка»,
		- выбор цифр и букв в разрядах дисплея.
- 5.2. Четырехразрядный цифровой индикатор предназначен для отображения количества подсчитанных импульсов.
- 5.3. Светодиодный индикатор «**СЕТЬ**» предназначен для индикации наличия питания СИ.
- 5.4. Светодиодный индикатор «**НАГРУЗКА**» предназначен для индикации срабатывания реле или электронного выхода.

# **6. Установка СИ на объекте эксплуатации**

- 6.1. Конструктивно счетчик выполнен в пластмассовом корпусе щитового исполнения.
- 6.2. Используя входящие в комплект поставки элементы крепления, закрепить счетчик на объекте эксплуатации в соответствии с приложением А.
- 6.3. Габаритные, присоединительные размеры, разметка для крепления на объекте приведены в приложении А.
- 6.4. Схема подключения СИ приведена в приложении Б.
- 6.5. Все подключения к СИ производить при отключенном напряжении питания.
- 6.6. Для предотвращения сбоев не допускается прокладывание сигнальных проводов от датчиков к счетчику импульсов вместе с силовыми цепями. Сигнальные провода должны прокладываться отдельно в заземленных металлорукавах или металлических трубах.
- 6.7. Для предотвращения сбоев рекомендуется неиспользуемые входы счетчика замкнуть накоротко перемычками (клеммы №1 и №2, клеммы №3 и №4, клеммы №5 и №6 соответственно).

# **7. Программирование СИ**

- 7.1. Включение СИ.
	- 7.1.1. Подать напряжение питания. Если не было никаких установок, после подачи напряжения питания должен светиться светодиодный индикатор «**СЕТЬ**», светодиодный индикатор «**НАГРУЗКА**» должен быть погашен. На цифровом индикаторе в левом разряде отображается символ «**С−−−**» (режим «**СТОП**»). Если символ «**С−−−**» не отображается при включении питания, необходимо нажать и удерживать кнопку «**РЕЖИМ**» в течении 5сек, до появления символа «**С−−−**». (см. п. 7.8.2).
- 7.2. Вход в меню и выбор режимов программирования.
	- 7.2.1. Нажать кнопку «**РЕЖИМ**» из режима «**СТОП**». Счетчик переходит в режим программирования. При этом на индикаторе высвечиваются номера пунктов меню программирования настроек счетчика «**1 2 3 4**».

# **Примечание**:

- 1. Для возврата СИ в режим «**СТОП**» без изменения настроек счетчика необходимо дважды нажать кнопку «**ВВОД**».
- 2. Если на вход в меню программирования был установлен пароль, то на индикаторе высветятся символы «**−−−−**». При этом для обеспечения доступа к меню программирования необходимо ввести правильный пароль и нажать кнопку «**ВВОД**».
- 3. При отсутствии ввода каких-либо данных в течение времени ожидания То=10сек, либо при вводе неверного пароля происходит возврат в режим «**СТОП**». Перечень паролей СИ приведен в приложении Г.
- 7.2.2. Кнопкой «**УСТ**.» выбрать из меню номер режима программирования и нажать кнопку «**ВВОД**». «**1**» - Установка общих настроек
	- «**2**» Установка времени антидребезга
- «**3**» Установка условия перезапуска
- «**4**» Установка коэффициента умножения.
- 7.3. Установка общих настроек
	- 7.3.1. После входа в режим «**1**» (Установка общих настроек) на индикаторе отображается предыдущее состояние настроек счетчика, где:
		- а) первая буква **О**ХХХ обозначает режим работы счетчика:
			- **О** однократный режим счета,
			- **Н** непрерывный режим счета.
		- б) вторая буква Х**Р**ХХ обозначает условие входа в режим ввода уставки:
			- **З** вход запрещен (закрыт паролем),
			- **Р** разрешен свободный вход.
		- в) третья буква ХХ**Р**Х обозначает условие входа в режим программирования:
			- **З** вход запрещен (закрыт паролем),
			- **Р** разрешен свободный вход.
		- г) четвертая буква ХХХ**Р** обозначает условие сброса показаний счетчика в исходное состояние без перехода в режим «**СТОП**»:
			- **З** сброс запрещен,
			- **Р** сброс разрешен.
		- **Примечание:** При отсутствии подключений датчика или «сухих» контактов к клеммам «Сброс» (клеммы №5 и №6), для исключения сброса счетчика при воздействии помех, необходимо установить режим **З** – сброс запрещен.
		- 7.3.2. Кнопками «**РЕЖИМ**» и «**УСТ**.» ввести требуемые настройки.
		- 7.3.3. После установки необходимых настроек они запоминаются нажатием кнопки «**ВВОД**», после чего СИ перейдет в режим «**СТОП**».
- 7.4. Установка времени антидребезга.
	- 7.4.1. Из режима «Программирование» кнопкой «**УСТ**.» выбрать режим «**2**» (Установка времени антидребезга) и нажать кнопку «**ВВОД**». На цифровом индикаторе отображается установленное время антидребезга в мс «**−ХХХ**» (значение «**−000**» соответствует 0,25 мс).
	- 7.4.2. Для изменения времени антидребезга кнопками «**РЕЖИМ**» и «**УСТ**.» ввести требуемое число.
	- 7.4.3. Нажать кнопку «**ВВОД**» для ввода и записи выбранного времени антидребезга. После чего счетчик автоматически переходит в режим «**СТОП**».

#### **Примечание**:

- 1. Для правильной работы СИ время антидребезга должно быть установлено больше времени «дребезга» «сухих» контактов. При этом период следования счетных импульсов должен быть не менее времени антидребезга.
- 2. При применении устройств, не имеющих «дребезга» контактов (PNP или NPN выключатели и аналогичные им устройства) время антидребезга устанавливается «**−000**» (0,25мс), что обеспечивает максимальное быстродействие счетчика.
- 7.5. Установка условия перезапуска.
	- 7.5.1. После входа в режим «**3**» (Установка условия перезапуска) на цифровом индикаторе отображаются символы «**СПЗ−**»:
		- выбор первой буквы **С**ХХ− обозначает перезапуск по следующему импульсу,
		- выбор второй буквы Х**П**Х− обозначает перезапуск по кнопке «**ВВОД**» (по входу «**Сброс**»),
		- выбор третьей буквы ХХ**З**− обозначает перезапуск по программируемой задержке от 00,0 до 99,9 сек.
	- 7.5.2. Для изменения времени задержки кнопками «**РЕЖИМ**» и «**УСТ**.» ввести требуемое число.
	- 7.5.3. После установки необходимых настроек они запоминаются нажатием кнопки «**ВВОД**», после чего СИ перейдет в режим «**СТОП**».

## **Примечание**:

При перезапуске по программируемой задержке на цифровом индикаторе отображается обратный отсчет времени задержки.

- 7.6. Установка коэффициента умножения.
	- 7.6.1. В счетчике предусмотрен коэффициент умножения значения счетчика (показаний индикатора), который позволяет отображать на дисплее информацию пропорционально значению физической величины измеряемой за один счетный импульс. Коэффициент умножения может быть от 0,001 до 9999,999. Положительные числа при превышении значения целой части счета более 9999 на дисплее отображается в формате "X.Y Z", где X.Y - значение мантиссы отображаемого числа (от 1,0 до 9,9), а Z - степень десятичного множителя. Например: число 10000 отображается как "1.0 4". Отрицательные числа с целой частью менее -999 на дисплее отображается в формате "-X.YZ" (без пробела), где X.Y - значение мантиссы отображаемого числа (от 1,0 до 9,9), а Z степень десятичного множителя. При этом Z мигает. Например: число -1000 отображается как "- 1.03" с мигающей последней цифрой.
	- 7.6.2. Из режима «Программирование» кнопкой «**УСТ**.» выбрать режим «**4**» (Установка коэффициента умножения) и нажать кнопку «**ВВОД**». На цифровом индикаторе отображается целая часть коэффициента умножения «**ХХХХ**».
	- 7.6.3. Кнопкой "**УСТ**." выбрать на индикаторе необходимый разряд устанавливаемого числа, кнопкой "**РЕЖИМ**" методом перебора ввести необходимую цифру. При нажатии кнопки "**УСТ**." циклически

перебираются знакоместа вводимого числа (отображаются миганием) как целой, так и дробной части. При отображении целой части десятичная точка высвечивается в крайнем правом знакоместе, а при отображении дробной части – в крайнем левом.

- 7.6.4. Нажать кнопку «**ВВОД**» для ввода выбранного коэффициента умножения. После этого счетчик автоматически переходит в режим «**СТОП**».
- 7.7. Ввод уставки и режима счета.
	- 7.7.1. В режиме "**СТОП**" нажать кнопку "**УСТ**.". Это действие выведет на цифровой индикатор целую часть текущей уставки. Кнопкой "**УСТ**." выбрать на индикаторе необходимый разряд устанавливаемого числа, кнопкой "**РЕЖИМ**" методом перебора ввести необходимую цифру или знак вводимого числа (только для старшего знакоместа целой части). При нажатии кнопки "**УСТ**." циклически перебираются знакоместа вводимого числа (отображаются миганием) как целой, так и дробной части. При отображении целой части десятичная точка высвечивается в крайнем правом знакоместе, а при отображении дробной части – в крайнем левом.
	- 7.7.2. Ввести выбранное четырехзначное число нажатием кнопки «**ВВОД**».
	- 7.7.3. В случае ввода числа вида «**ХХХХ.ХХХ**», счетчик автоматически подключается к каналу прямого счета (вход «**+1**»), канал обратного счета не задействован.
	- 7.7.4. В случае ввода числа вида «**−ХХХ.ХХХ**», счетчик автоматически подключается к каналу обратного счета (вход «**−1**»), канал прямого счета не задействован.
	- 7.7.5. В случае ввода нулевого значения, счетчик осуществляет реверсивный счет, при этом задействованы оба входа.

**Примечание:** Для предотвращения сбоев не рекомендуется использовать режим реверсивного счета при прямом или обратном счете.

#### **Примечание**:

- 1. «**ХХХХ.ХХХ**» любое число, не равное нулю.
- 2. «**−ХХХ.ХХХ**» любое число, не равное нулю.
- 3. Если на режим «Ввод уставки» был введен пароль, на цифровом индикаторе высветятся символы «**−−−−**». При этом для обеспечения доступа к вводу уставки необходимо ввести правильный пароль.
- 4. При отсутствии ввода каких-либо данных в течение времени ожидания То=10сек, либо при вводе неверного пароля происходит возврат в режим «**СТОП**». Перечень паролей СИ приведен в приложении Г.

#### 7.8. Режим счета.

- 7.8.1. Вход в режим счета осуществляется:
	- Из режима «**СТОП**» нажатием кнопки «**ВВОД**»,
	- По восстановлению нормального уровня напряжения питания после его пропадания, если счетчик находился в режиме счета.
- 7.8.2. Выход из режима счета осуществляется нажатием и удержанием кнопки «**РЕЖИМ**». Время удержания Ту≥5 сек.

#### **Примечание**:

Если на выход в режим «**СТОП**» был введен пароль, на цифровом индикаторе высветятся символы «**−−−−**». При этом для обеспечения доступа необходимо ввести правильный пароль. При отсутствии ввода каких-либо данных в течение времени ожидания То=10 сек, либо при вводе неверного пароля происходит возврат в режим счета.

- 7.9. Сброс (обнуление) счетчика.
	- 7.9.1. Если сброс счетчика разрешен, то в режиме счета при нажатии кнопки «**ВВОД**» или по входу «**Сброс**» произойдет сброс (обнуление) счетчика. Счетчик перейдет в исходное состояние, соответствующее заданному режиму счета без перехода в режим «**СТОП**».

7.10. Блок-схема алгоритма программирования СИ приведена в приложении В.

#### **8. Коммутация нагрузки**

Включение (выключение) нагрузки осуществляется при помощи реле или электронного выхода в зависимости от режима счета:

- При прямом счете по достижении заданной уставки,
- При обратном счете по достижении нулевого значения,
- При реверсивном счете при изменении направления счета.

#### **9. Самодиагностика и аварийные сообщения**

В процессе эксплуатации на индикаторе могут отображаться следующие сообщения:

- "**Err.**" неустранимая неисправность памяти программ.
- "**П 21**" питание после включения меньше 21 V. Требует повышения питания до 24±10% V.
- "**П .21**" питание во время работы опустилось или опускалось ниже 21 V. Требует выключения и последующей подачи питания 24±10% V.

Подачей питания при нажатой любой кнопке можно вывести на индикатор номер версии встроенного ПО. Номер выводится в виде дробного трёхзначного числа с предшествующей буквой "H".

## **10. Комплектность**

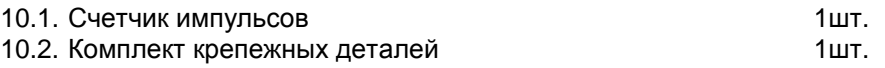

10.3. Паспорт и руководство по эксплуатации 10.3. Паспорт и руководство по эксплуатации

#### **11. Транспортирование и хранение**

- 11.1. Транспортирование счетчика осуществляется в упакованном виде всеми видами закрытых транспортных средств при температуре окружающей среды от минус 50 до +50 °C и относительной влажности до 98% (при +35°С).
- 11.2. Счетчик следует хранить в отапливаемом помещении с температурой от +5 до +35 °C и влажности не более 85%.

#### **12. Свидетельство о приемке**

12.1. Счетчик импульсов заводской № \_\_\_\_\_\_\_\_\_\_\_\_\_\_\_\_\_\_\_\_\_\_\_ соответствует документации и признан годным к эксплуатации.

Дата выпуска

МП Представитель ОТК

#### **13. Гарантии изготовителя**

- 13.1. Предприятие изготовитель гарантирует соответствие счетчика импульсов техническим требованиям при условии соблюдения потребителем условий эксплуатации, хранения, транспортирования и монтажа, изложенных в настоящем паспорте.
- 13.2. Гарантийный срок эксплуатации счетчика 12 месяцев с момента ввода в эксплуатацию, но не более 24 месяцев с момента его отгрузки потребителю.
- 13.3. Предприятие изготовитель обязуется в течение гарантийного срока безвозмездно устранять выявленные дефекты, если они обусловлены производственными причинами. В случае нарушения потребителем правил эксплуатации, транспортирования, хранения, а также в случае нарушения пломб, претензии не принимаются.
- 13.4. Гарантийный ремонт производится по адресу: 454018, г. Челябинск, ул. Кислицина, 100, НПК «ТЕКО», тел. (351) 796-01-18.

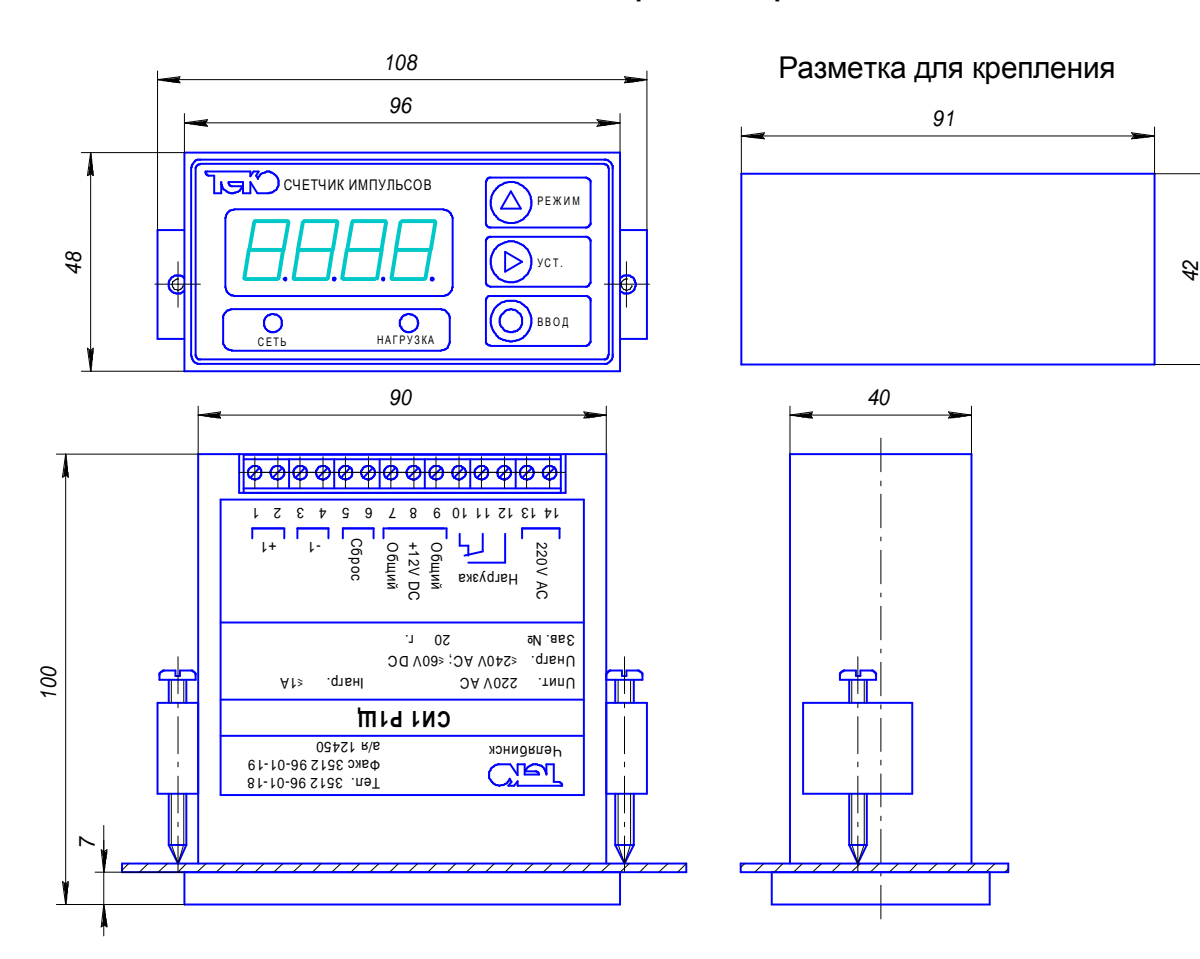

#### **Приложение А**

**Габаритный чертеж**

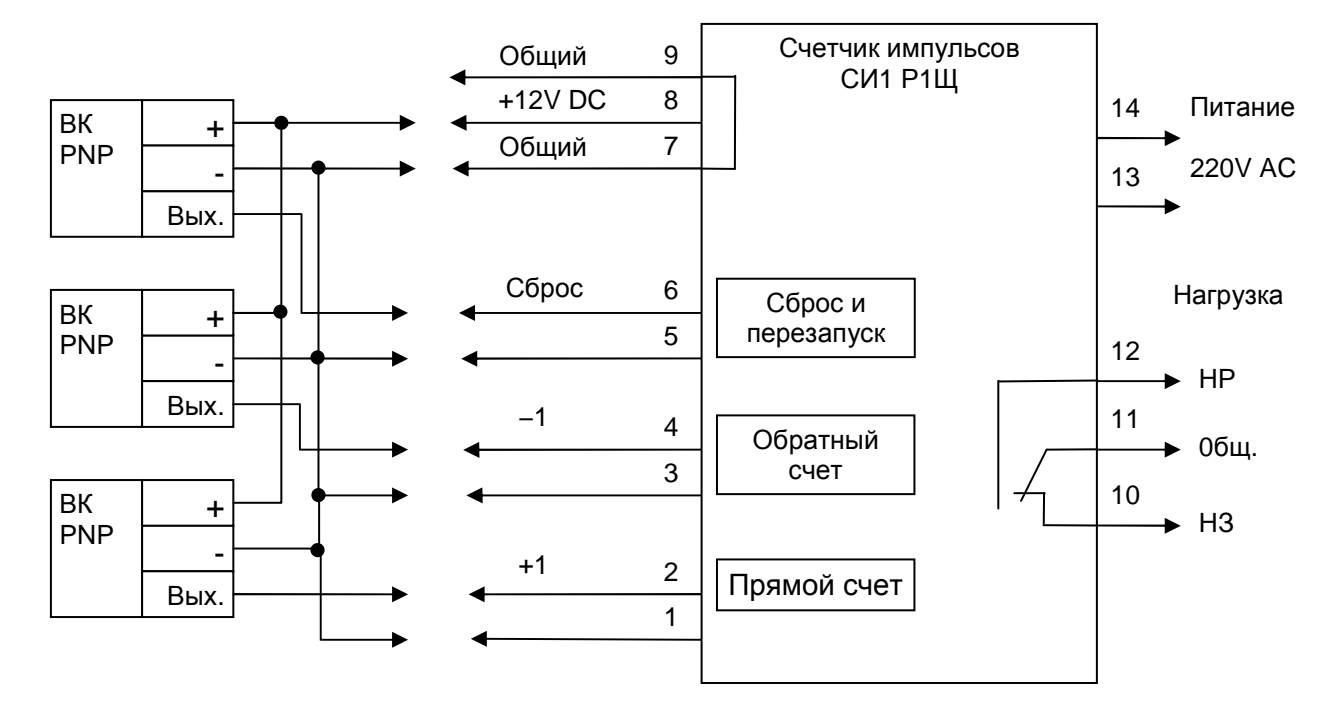

**Подключение к счетчику PNP выключателей**

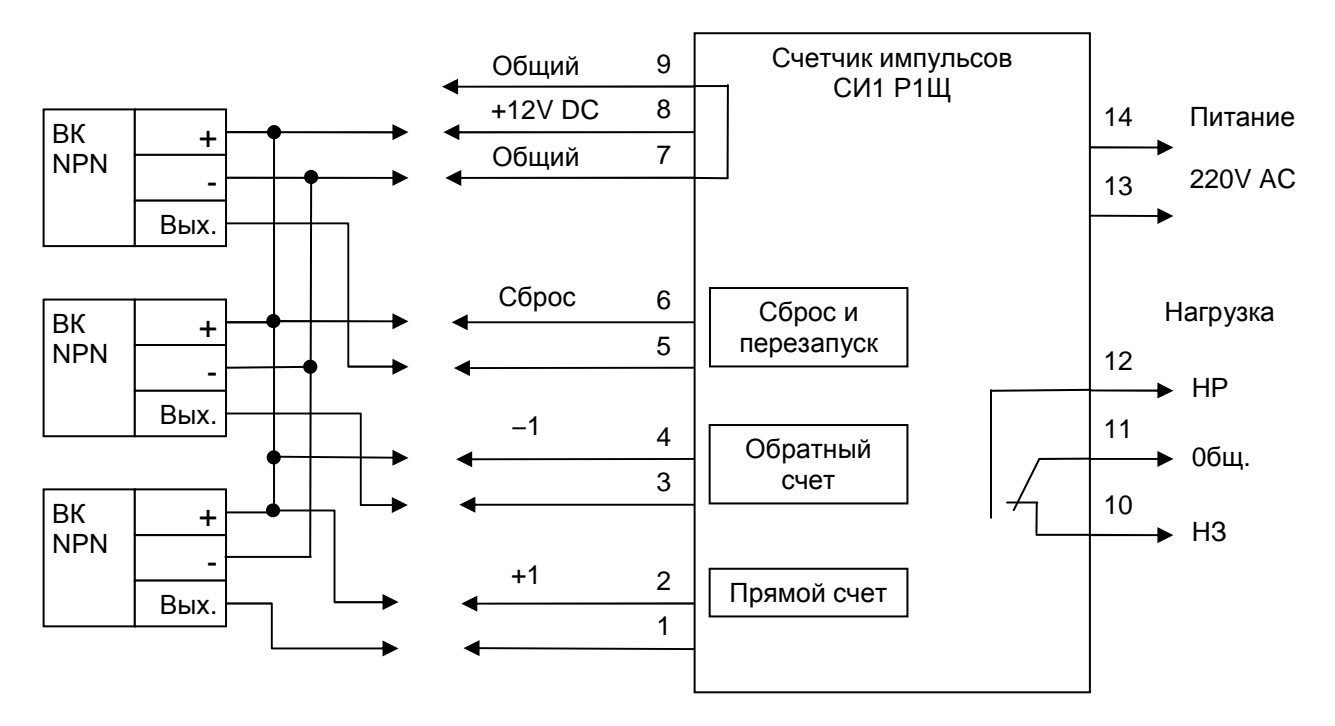

**Подключение к счетчику NPN выключателей**

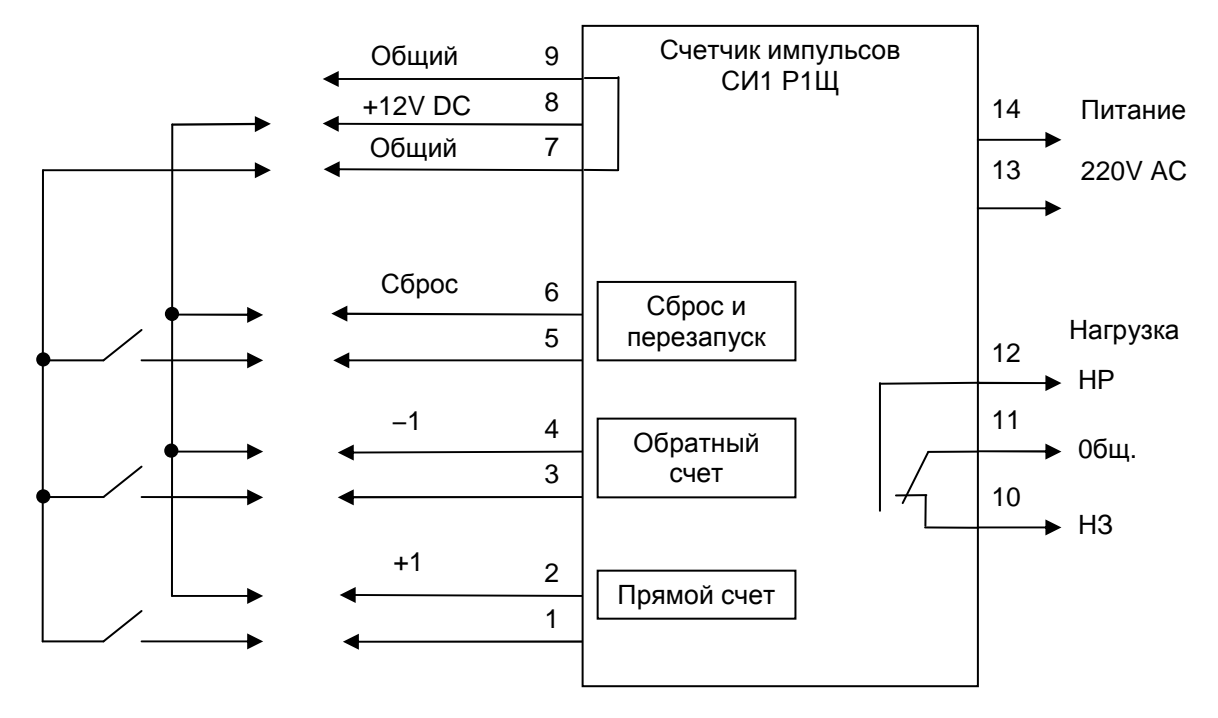

**Подключение к счетчику "сухих" контактов**

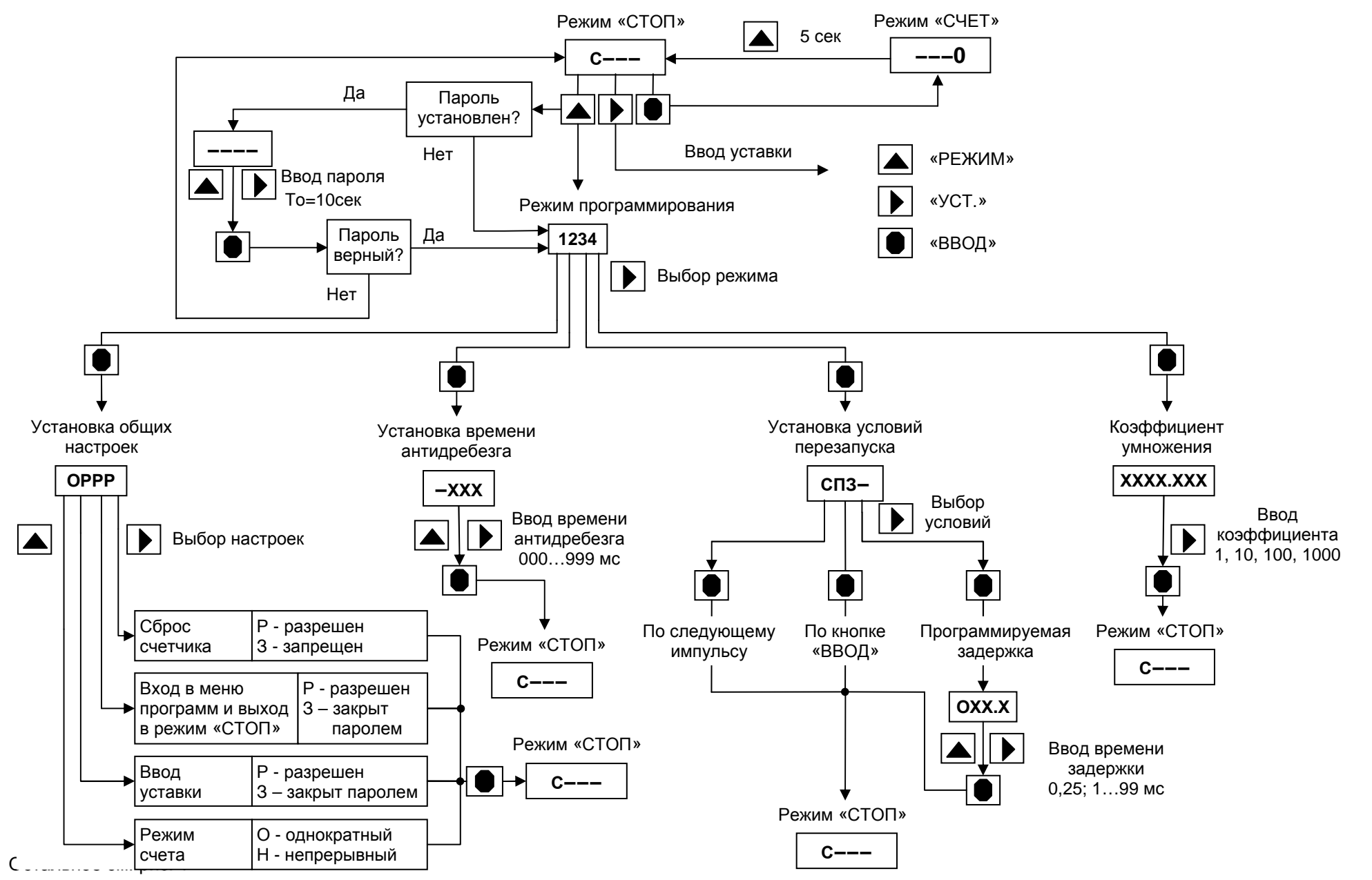

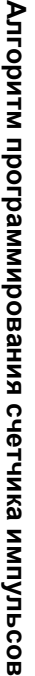

#### Алгоритм программирования счетчика импульсов (продолжение)

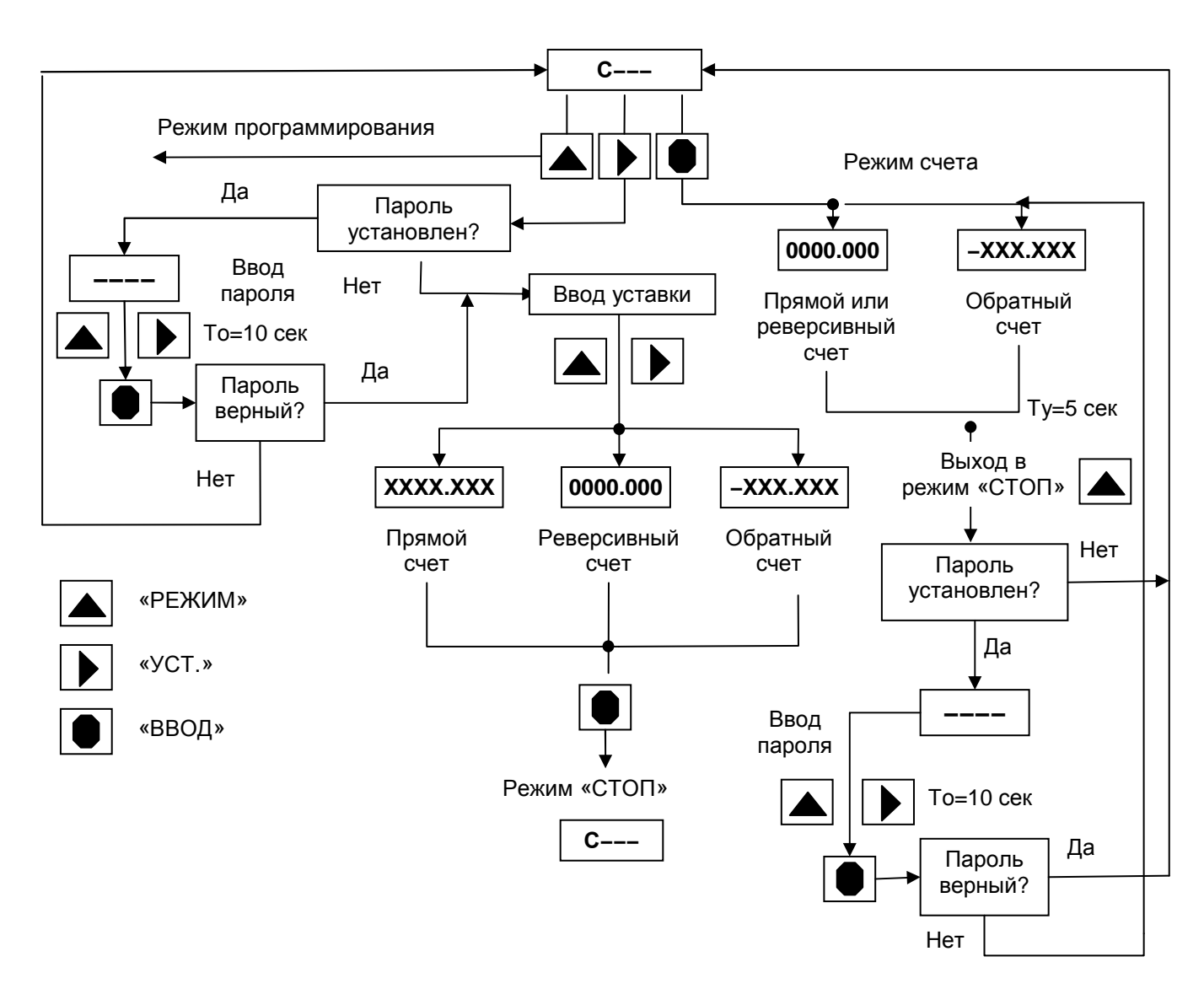

# **Приложение Г**

## **Перечень паролей СИ**

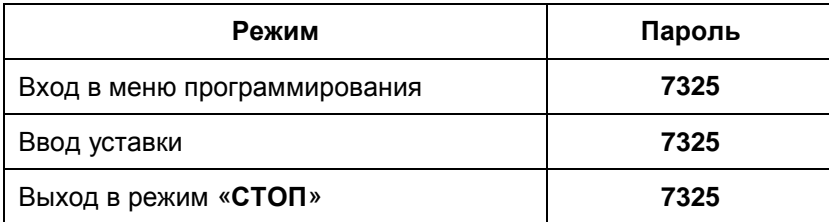